Modbus TCP was not originally designed for 32 bit analog values, but the ASE2000 Test Set can accommodate this behavior.

To send a 32-bit analog value using Modbus TCP protocol …

 $\bullet$  Set the Bits per Analog size to 32 (Properties  $\rightarrow$  Point menu)

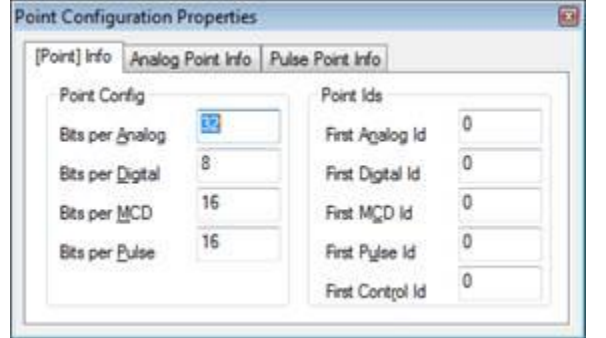

- Edit the Write Multiple Regs exchange Properties
	- o Right-click on the Write Multiple Regs exchange and select Edit Exchange Properties
	- o Set the unit ID
	- o Set the Start (address) to 8 Modbus will add 40001 to this number producing 40009
	- o Set the count to 2 this references two 16-bit Modbus registers

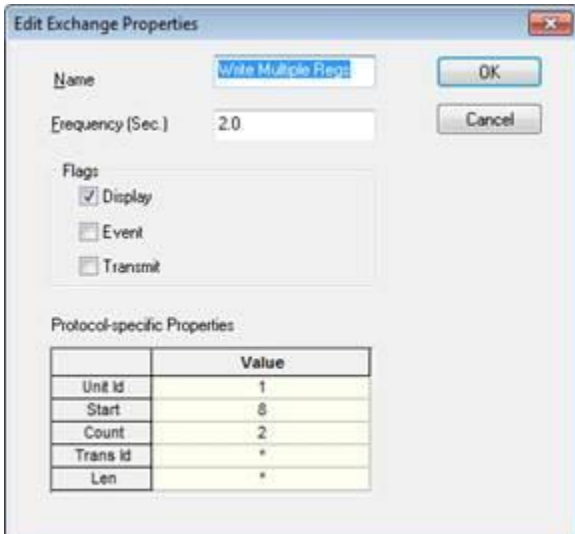

- Edit the Write Multiple Regs exchange Definition
	- o Right-click on the Write Multiple Regs exchange and select Edit Exchange Definition
	- o Select (click) Analog Points and Click the Properties button

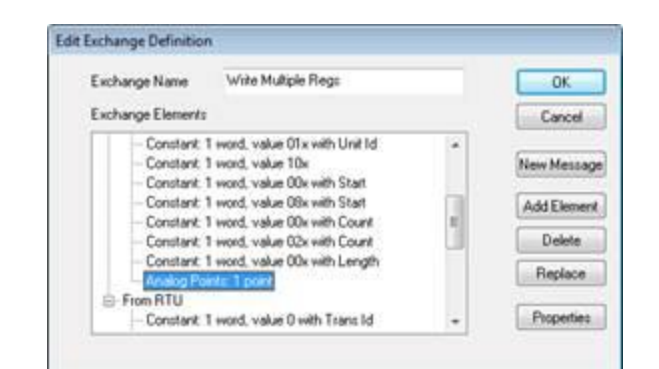

o Set the data value to be written

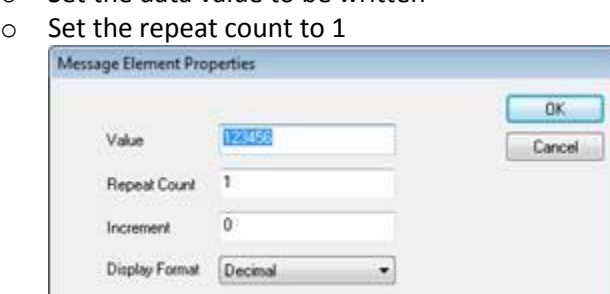

## • Send the exchange

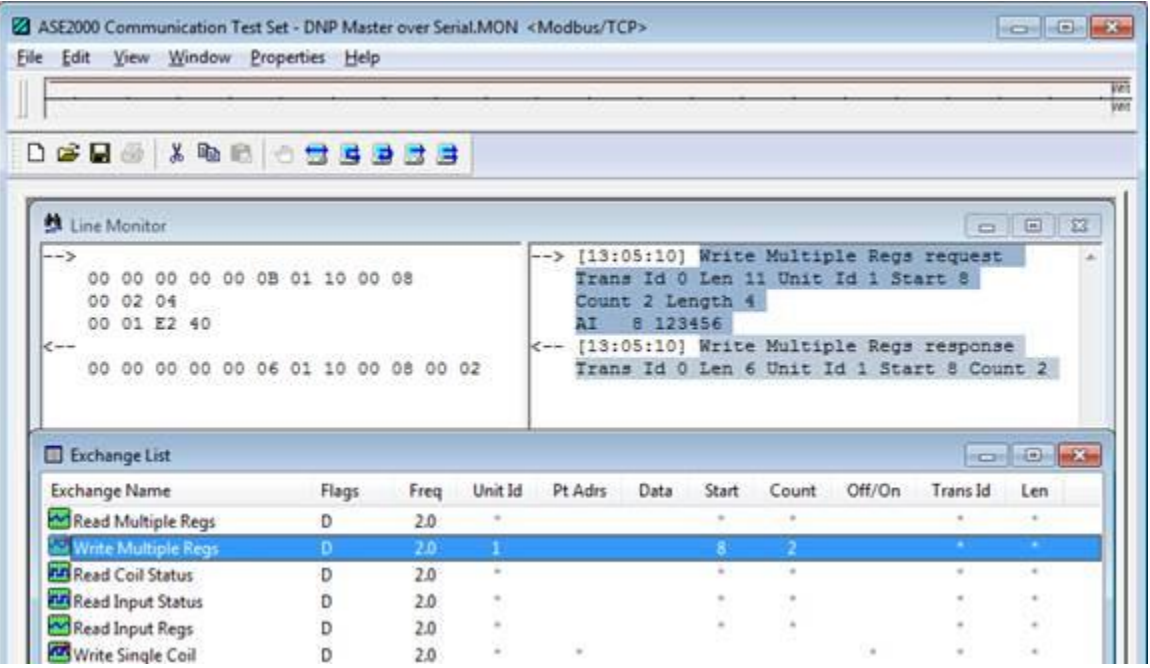